## **Viewing Your Courses**

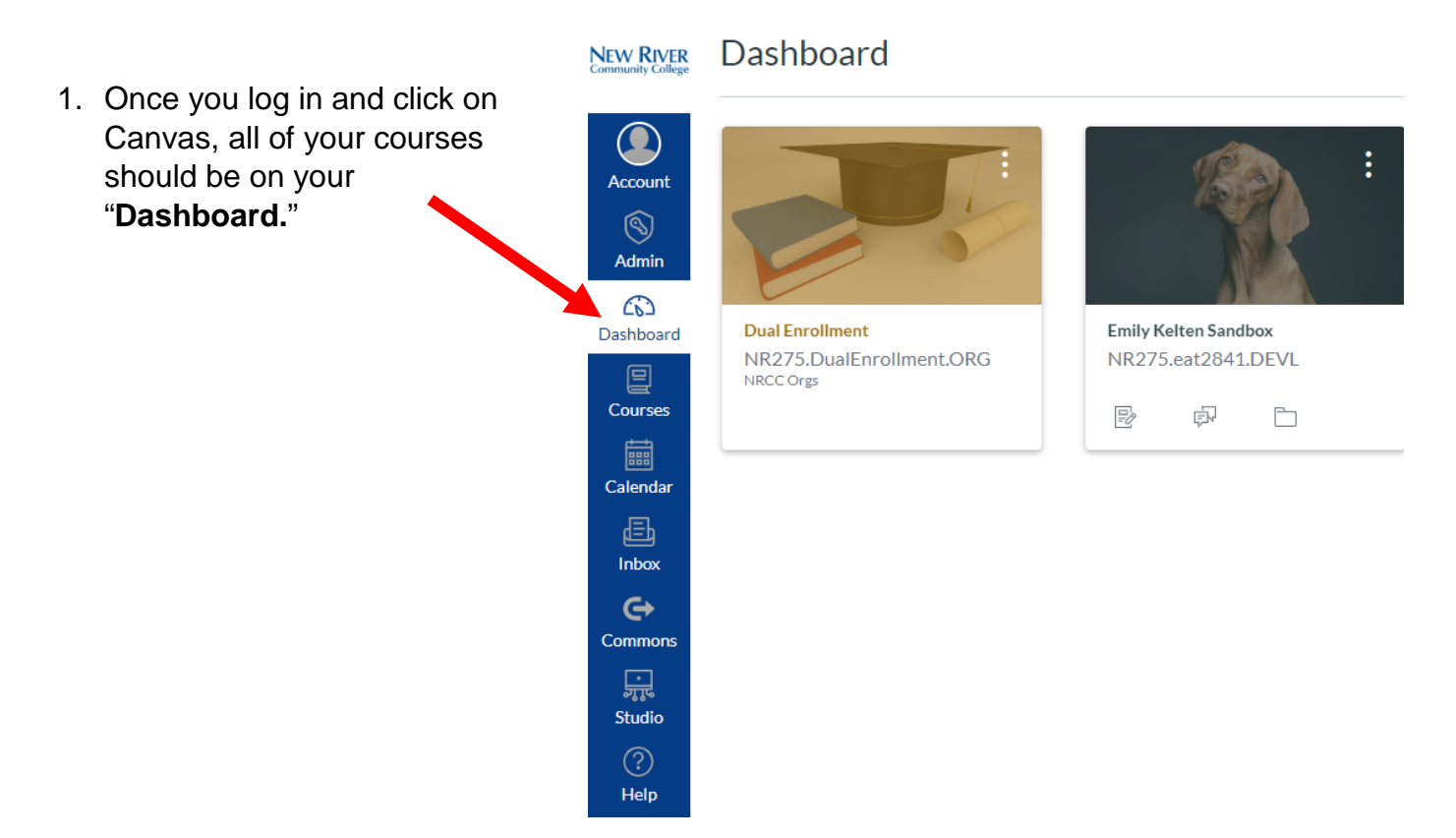

2. If you do not see your courses, click on the three dots located to the far right of the screen, and make sure that "**Card View**" is selected.

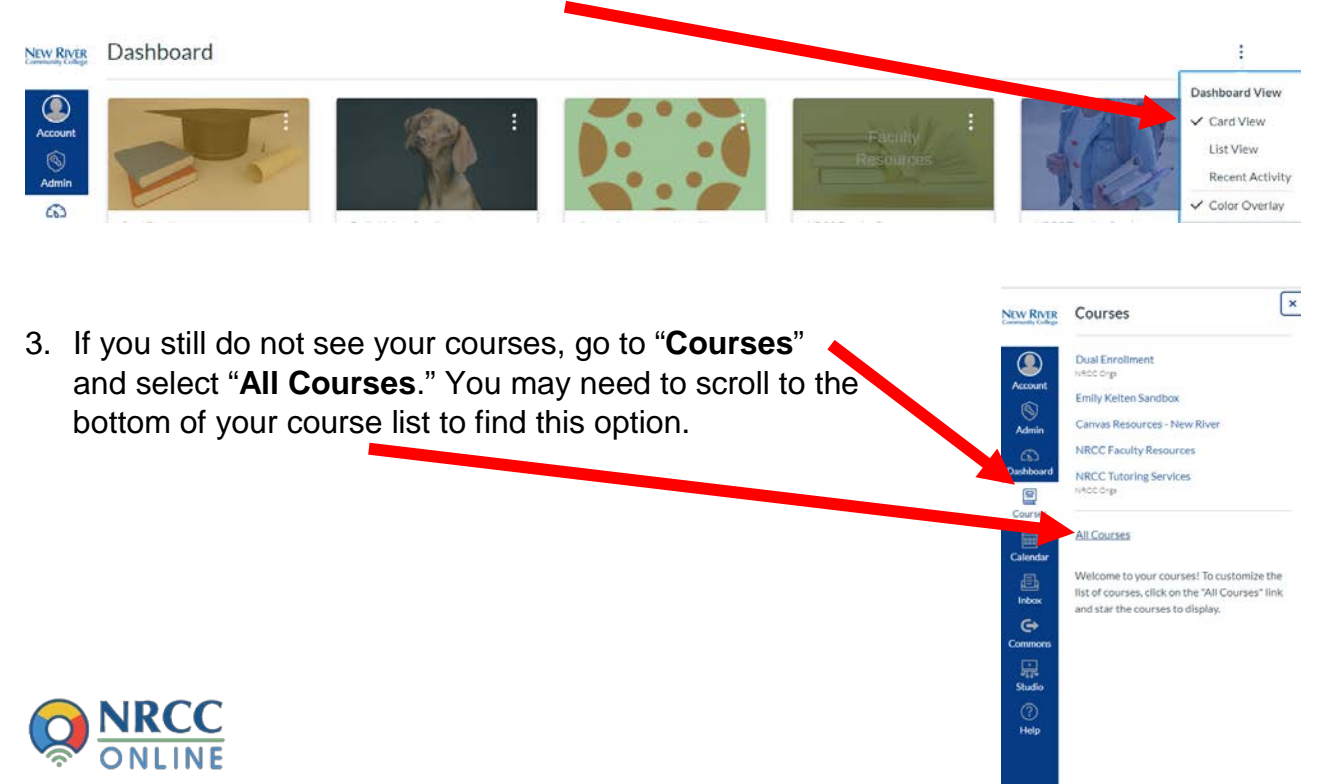

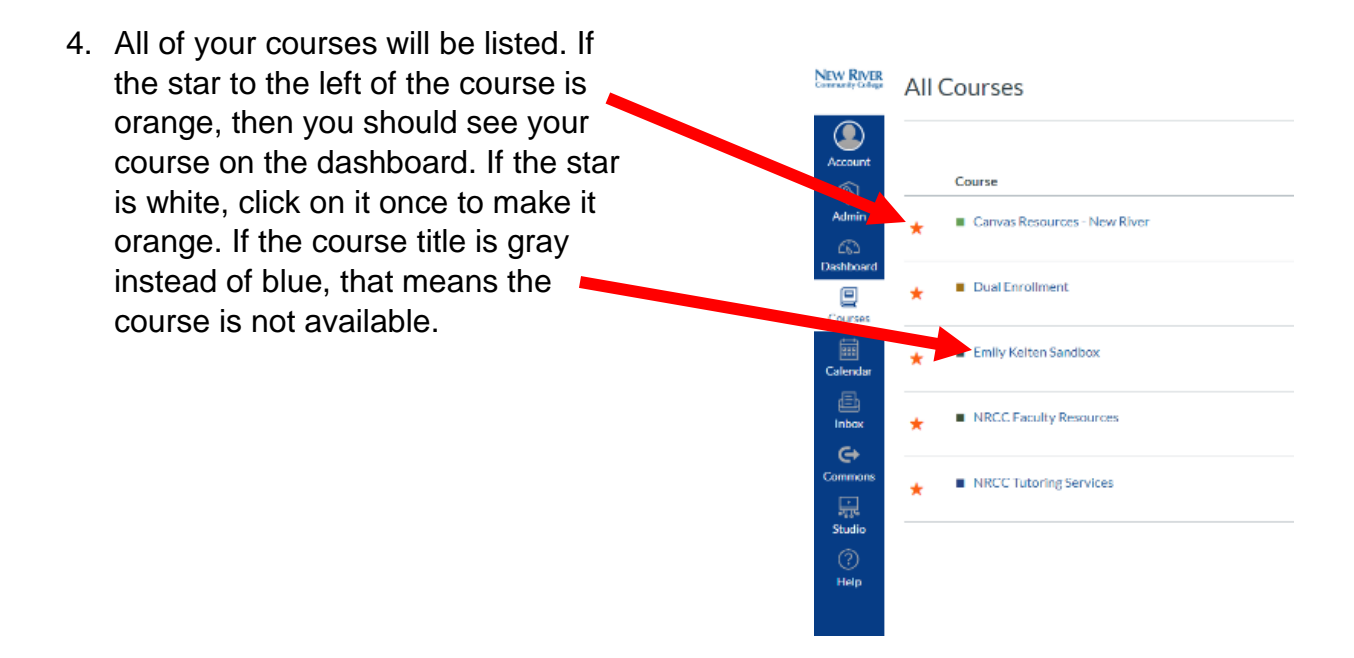

5. If you have tried all of these steps and you are still not seeing your course, call Emily Kelten at 540-674-3614.

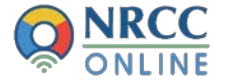